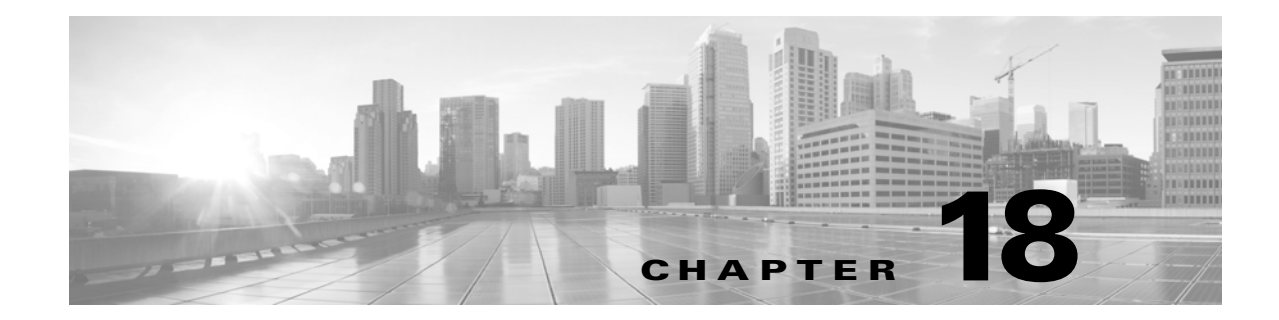

# ネットワーク分析ポリシーおよび侵入ポリ シーについて

ネットワーク分析ポリシーと侵入ポリシーは、ASA FirePOWER モジュールの侵入検知および 防御の機能の一部として連携して動作します。侵入検知という用語は、一般に、ネットワークト ラフィックへの侵入の可能性を受動的に分析し、セキュリティ分析用に攻撃データを保存する プロセスを指します。侵入防御という用語には、侵入検知の概念が含まれますが、さらにネット ワークを通過中の悪意のあるトラフィックをブロックしたり変更したりする機能も追加され ます。

侵入防御の展開では、システムがパケットを検査するときに次のことが行われます。

- **•** ネットワーク分析ポリシーは、特に侵入の試みの前兆を示している可能性がある異常トラ フィックに対し、そのトラフィックがさらに評価されるようにトラフィックを*復号化*および 前処理する方法を制御します。
- **•** 侵入ポリシーでは侵入およびプリプロセッサ ルール(総称的に「侵入ルール」とも呼ばれる) を使用し、パターンに基づき、デコードされたパケットを検査して攻撃の可能性を調べます。 侵入ポリシーは変数セットとペアになり、それによって名前付き値を使用してネットワーク 環境を正確に反映することができます。

ネットワーク分析ポリシーと侵入ポリシーは、どちらも親のアクセス コントロール ポリシーに よって呼び出されますが、呼び出されるタイミングが異なります。システムでトラフィックが分 析される際には、侵入防御(追加の前処理と侵入ルール)フェーズよりも前に、別途ネットワーク 分析(デコードと前処理)フェーズが実行されます。ネットワーク分析ポリシーと侵入ポリシー を一緒に使用すると、広範囲で詳細なパケット インスペクションを行うことができます。このポ リシーは、ホストとそのデータの可用性、整合性、機密性を脅かす可能性のあるネットワーク ト ラフィックの検知、通知および防御に役立ちます。

ASA FirePOWER モジュールには、同様の名前(Balanced Security and Connectivity など)が付いた いくつかのネットワーク分析ポリシーおよび侵入ポリシーが付属しており、それらは互いに補 完しあい、連携して動作します。システム付属のポリシーを使用することで、シスコ脆弱性調査 チーム(VRT)の経験を活用できます。これらのポリシーでは、VRT は侵入ルールおよびプリプロ セッサ ルールの状態を設定し、プリプロセッサおよび他の詳細設定の初期設定も提供します。

また、カスタムのネットワーク分析ポリシーや侵入ポリシーも作成できます。カスタム ポリシー 内の設定は、ユーザにとって最も有効な方法でトラフィックをインスペクションするように調 整できます。

同様のポリシー エディタを使用し、ネットワーク分析ポリシーや侵入ポリシーを作成、編集、保 存、管理します。いずれかのタイプのポリシーを編集するときには、ユーザ インターフェイスの 左側にナビゲーション パネルが表示され、右側にはさまざまな設定ページが表示されます。

 $\mathbf{r}$ 

この章では、ネットワーク分析ポリシーおよび侵入ポリシーによって管理される各種設定の概 要、ポリシーが連携してトラフィックを検査し、ポリシー違反のレコードを生成するしくみ、お よび、ポリシーエディタの基本的な操作方法について説明します。また、カスタム ポリシーとシ ステム付属のポリシーを比較して、それらの使用上の利点と制約についても説明します。詳細に ついては、次の項を参照してください。

- **•** [ポリシーが侵入についてトラフィックを検査する仕組み\(](#page-2-0)18-3 ページ)
- **•** [システム付属ポリシーとカスタム](#page-7-0) ポリシーの比較(18-8 ページ)
- **•** [ナビゲーション](#page-14-0) パネルの使用(18-15 ページ)
- **•** [競合の解決とポリシー変更の確定\(](#page-15-0)18-16 ページ)

侵入展開をカスタマイズするには、次の手順について以下を参照してください。

- **•** 変数セットの操作(2-15 ページ)には、ネットワーク環境を正確に反映させるためのシステム の侵入変数の設定方法が記載されています。カスタム ポリシーを使用しない場合でも、シス コでは、デフォルトの変数セットのデフォルト変数を変更することを強く推奨しています。 高度なユーザは、1 つ以上のカスタム侵入ポリシーとペアリングするために、カスタム変数 セットを作成して使用できます。
- **•** 侵入ポリシーの準備(26-1 ページ)では、単純なカスタム侵入ポリシーを作成および編集する 方法について説明します。
- **•** 侵入ポリシーおよびファイル ポリシーを使用したトラフィックの制御(11-1 ページ)には、 親アクセス コントロール ポリシーに侵入ポリシーを関連付け、侵入ポリシーを使用して目 的のトラフィックのみを検査するためのシステムの設定方法が記載されています。また、侵 入ポリシー パフォーマンスの詳細オプションを設定する方法についても説明します。
- **•** トランスポート/ネットワークの詳細設定の構成(24-2 ページ)では、すべてのトラフィック にグローバルに適用される、トランスポートおよびネットワーク プリプロセッサの詳細設 定を行う方法を説明しています。これらの詳細設定は、ネットワーク分析ポリシーまたは侵 入ポリシーではなくアクセス コントロール ポリシーで設定します。
- **•** ネットワーク分析ポリシーの準備(21-1 ページ)では、単純なカスタム ネットワーク分析ポ リシーを作成および編集する方法について説明します。
- **•** ネットワーク分析ポリシーによる前処理のカスタマイズ(20-3 ページ)には、デフォルトの ネットワーク分析ポリシーの変更方法が記載されています。この項では、上級ユーザ向けに、 一致するトラフィックを前処理するためのカスタム ネットワーク分析ポリシーを割り当て ることで、特定のセキュリティ ゾーンおよびネットワークに合わせて前処理をカスタマイ ズする方法も説明しています。
- **•** ネットワーク分析ポリシーまたは侵入ポリシーでのレイヤの使用(19-1 ページ)では、大規模 な組織または複雑な展開環境で、ポリシー階層と呼ばれるビルディング ブロックを使用し て、複数のネットワーク分析ポリシーまたは侵入ポリシーをより効率的に管理する方法につ いて説明します。

٦

# <span id="page-2-0"></span>ポリシーが侵入についてトラフィックを検査する仕組み

### ライセンス:Protection

アクセス コントロールの展開の一部としてシステムがトラフィックを分析すると、ネットワー ク分析(復号化と前処理)フェーズが侵入防御(侵入ルールおよび詳細設定)フェーズとは別にそ の前に実行されます。

次の図は、侵入防御および高度なマルウェア防御(AMP)のインライン展開におけるトラフィッ ク分析の順序を簡略化して示しています。アクセス コントロール ポリシーが他のポリシーを呼 び出してトラフィックを検査するしくみ、およびそれらのポリシーが呼び出される順序が示さ れています。ネットワーク分析ポリシーおよび侵入ポリシーの選択フェーズが強調表示されて います。

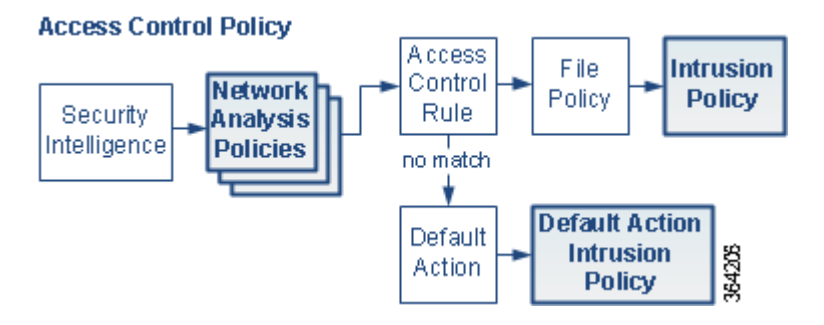

インライン展開では、図に示したプロセスのほぼすべてのステップで、システムは追加のインス ペクションなしでトラフィックをブロックできます。セキュリティ インテリジェンス、SSL ポリ シー、ネットワーク分析ポリシー、ファイル ポリシー、および侵入ポリシーのすべてで、トラ フィックのドロップまたは変更ができます。

同様に、プロセスの各ステップで、パケットによってシステムがイベントを生成する場合があり ます。侵入イベントおよびプリプロセッサ イベント(まとめて*侵入イベント*と呼ばれることもあ ります)は、パケットまたはその内容がセキュリティ リスクを表す可能性があることを示すもの です。

単一の接続の場合は、図に示すように、アクセス コントロール ルールよりも前にネットワーク 分析ポリシーが選択されますが、一部の前処理(特にアプリケーション層の前処理)はアクセス コントロール ルールの選択後に実行されます。これは、カスタム ネットワーク分析ポリシーで の前処理の設定には影響しません。

詳細については、以下を参照してください。

- **•** [復号化、正規化、前処理:ネットワーク分析ポリシー\(](#page-3-0)18-4 ページ)
- **•** アクセス コントロール [ルール:侵入ポリシーの選択\(](#page-4-0)18-5 ページ)
- **•** [侵入インスペクション:侵入ポリシー、ルール、変数セット\(](#page-5-0)18-6 ページ)
- **•** [侵入イベントの生成\(](#page-6-0)18-7 ページ)

 $\mathbf{r}$ 

## <span id="page-3-0"></span>復号化、正規化、前処理:ネットワーク分析ポリシー

### ライセンス:Protection

デコードと前処理を実行しないと、プロトコルの相違によりパターン マッチングを行えなくな るので、侵入についてトラフィックを適切に評価できません[。ポリシーが侵入についてトラ](#page-2-0) [フィックを検査する仕組み\(](#page-2-0)18-3 ページ)の図に示すように、ネットワーク分析ポリシーは、次の 時点でこれらのトラフィック処理タスクを制御します。

- **•** 暗号化トラフィックがセキュリティ インテリジェンスによってフィルタリングされた後
- **•** ファイルポリシーまたは侵入ポリシーによってトラフィックを検査できるようになる前

ネットワーク分析ポリシーは、フェーズでのパケット処理を制御します。最初に、システムは最 初の 3 つの TCP/IP 層を通ったパケットを復号化し、次にプロトコル異常の正規化、前処理、およ び検出に進みます。

- **•** パケット デコーダは、パケット ヘッダーとペイロードを、プリプロセッサや以降の侵入ルー ルで簡単に使用できる形式に変換します。TCP/IP スタックの各レイヤのデコードは、データ リンク層から開始され、ネットワーク層、トランスポート層へと順番に行われます。パケット デコーダは、パケット ヘッダーのさまざまな異常動作も検出します。詳細については、パ ケット復号化について(24-18 ページ)を参照してください。
- **•** インライン展開では、インライン正規化プリプロセッサは、攻撃者が検出を免れる可能性を 最小限にするために、トラフィックを再フォーマット(正規化)します。その他のプリプロ セッサや侵入ルールによる検査用にパケットを準備し、システムで処理されるパケットが ネットワーク上のホストで受信されるパケットと同じものになるようにします。詳細につい ては、インライン トラフィックの正規化(24-7 ページ)を参照してください。
- **•** さまざまなネットワーク層およびトランスポート層のプリプロセッサは、IP フラグメント を悪用する攻撃を検出し、チェックサム検証、TCP および UDP セッションの前処理を実行し ます。トランスポート層およびネットワーク層の前処理の設定(24-1 ページ)を参照してくだ さい。

トランスポートおよびネットワーク プリプロセッサの一部の詳細設定は、アクセス コント ロール ポリシーで処理されるすべてのトラフィックにグローバルに適用されます。これら の詳細設定は、ネットワーク分析ポリシーではなくアクセス コントロール ポリシーで設定 します。トランスポート/ネットワークの詳細設定の構成(24-2 ページ)を参照してください。

- **•** 各種のアプリケーション層プロトコル デコーダは、特定タイプのパケット データを侵入 ルール エンジンで分析可能な形式に正規化します。アプリケーション層プロトコルのエン コードを正規化することにより、システムはデータ表現が異なるパケットに同じコンテンツ 関連の侵入ルールを効果的に適用し、大きな結果を得ることができます。詳細については、ア プリケーション層プリプロセッサの使用(22-1 ページ)を参照してください。
- **•** Modbus と DNP3 SCADA のプリプロセッサは、トラフィックの異常を検出し、データを侵入 ルールに提供します。Supervisory Control and Data Acquisition(SCADA)プロトコルは、製造、 水処理、配電、空港、輸送システムなどの工業プロセス、インフラストラクチャ プロセス、お よび設備プロセスからのデータをモニタ、制御、取得します。詳細については、SCADA の前処 理の設定(23-1 ページ)を参照してください。
- **•** 一部のプリプロセッサでは、Back Orifice、ポートスキャン、SYN フラッドおよび他のレート ベース攻撃など、特定の脅威を検出できます。特定の脅威の検出(28-1 ページ)を参照してく ださい。

侵入ポリシーで、ASCII テキストのクレジット カード番号や社会保障番号などのセンシティ ブ データを検出するセンシティブ データ プリプロセッサを設定することに注意してくだ さい。センシティブ データ検出(28-22 ページ)を参照してください。

٦

新たに作成されたアクセス コントロール ポリシーでは、1 つのデフォルト ネットワーク分析ポ リシーが、同じ親アクセス コントロール ポリシーによって呼び出される*すべての*侵入ポリシー 向けのすべてのトラフィックの前処理を制御します。初期段階では、デフォルトで Balanced Security and Connectivity ネットワーク分析ポリシーが使用されますが、別のシステム付属ポリ シーやカスタム ネットワーク分析ポリシーに変更できます。より複雑な展開では、上級ユーザ は、一致するトラフィックを前処理するためのさまざまなカスタム ネットワーク分析ポリシー を割り当てることによって、特定のセキュリティ ゾーンおよびネットワークに合わせてトラ フィックの前処理オプションをカスタマイズすることができます。詳細については[、システム付](#page-7-0) [属ポリシーとカスタム](#page-7-0) ポリシーの比較(18-8 ページ)を参照してください。

### <span id="page-4-0"></span>アクセス コントロール ルール:侵入ポリシーの選択

#### ライセンス:Protection

最初の前処理の後、トラフィックはアクセス コントロール ルール(設定されている場合)によっ て評価されます。ほとんどの場合、パケットが一致する最初のアクセス コントロール ルールが そのトラフィックを処理するルールとなります。一致するトラフィックをモニタ、信頼、ブロッ ク、または許可できます。

アクセス コントロール ルールでトラフィックを許可すると、マルウェア、禁止ファイル、侵入に ついて、この順序でトラフィックをインスペクションできます。アクセス コントロール ルール に一致しないトラフィックは、アクセス コントロール ポリシーのデフォルト アクションによっ て処理されます。デフォルト アクションでは、侵入についてもインスペクションができます。

Г

(注) どのネットワーク分析ポリシーによって前処理されるかに関わらず、すべてのパケットは、設定 されているアクセス コントロール ルールと上から順に照合されます(したがって、侵入ポリ シーによる検査の対象となります)。詳細については、カスタム [ポリシーに関する制約事項](#page-12-0) (18-13 [ページ\)を](#page-12-0)参照してください。

[ポリシーが侵入についてトラフィックを検査する仕組み\(](#page-2-0)18-3 ページ)の図では、次のように、 インラインの侵入防御と AMP の展開で、デバイスを経由したトラフィックのフローを示して います。

- **•** アクセス コントロール ルールにより、一致するトラフィックは続行が許可されます。次にト ラフィックは、ファイル ポリシーによって禁止ファイルとマルウェアがないかインスペク ションされ、侵入ポリシーによって侵入がないかインスペクションされます。
- **•** このシナリオでは、アクセス コントロール ポリシーのデフォルト アクションで、一致したト ラフィックを許可しています。次に、トラフィックは侵入ポリシーによってインスペクショ ンされます。アクセス コントロール ルールまたはデフォルトのアクションに侵入ポリシーを 関連付けるときは、異なる侵入ポリシーを使用できます(ただし必須ではありません)。

ブロックされたトラフィックや信頼済みトラフィックは検査されないので、図の例には、ブロッ ク ルールや信頼ルールは含まれていません。詳細については、ルール アクションを使用したト ラフィックの処理とインスペクションの決定(6-8 ページ)およびネットワーク トラフィックに 対するデフォルトの処理とインスペクションの設定(4-5 ページ)を参照してください。

### <span id="page-5-0"></span>侵入インスペクション:侵入ポリシー、ルール、変数セット

### ライセンス:Protection

トラフィックが宛先に向かうことを許可する前に、システムの最終防御ラインとして侵入防御 を使用できます。侵入ポリシーは、セキュリティ違反に関するトラフィックの検査方法を制御 し、インライン展開では、悪意のあるトラフィックをブロックまたは変更することができます。 侵入ポリシーの主な機能は、どの侵入ルールおよびプリプロセッサ ルールを有効にしてどのよ うに設定するかを管理することです。

### 侵入ルールおよびプリプロセッサ ルール

侵入ルールはキーワードと引数のセットとして指定され、ネットワーク上の脆弱性を悪用する 試みを検出します。システムは侵入ルールを使用してネットワーク トラフィックを分析し、トラ フィックがルールの条件に合致しているかどうかをチェックします。システムは各ルールで指 定された条件をパケットに照らし合わせます。ルールで指定されたすべての条件にパケット データが一致する場合、ルールがトリガーされます。

システムには、VRT によって作成された次のタイプのルールが含まれています。

- **•** 共有オブジェクト侵入ルール:コンパイルされており、変更できません(ただし、送信元と宛 先のポートや IP アドレスなどのルール ヘッダー情報を除く)
- **•** 標準テキスト侵入ルール:ルールの新しいカスタム インスタンスとして保存および変更で きます。
- **•** プリプロセッサ ルール:ネットワーク分析ポリシーのプリプロセッサおよびパケット デ コーダ検出オプションに関連付けられています。プリプロセッサ ルールはコピーまたは編 集できません。ほとんどのプリプロセッサ ルールはデフォルトで無効になっています。イベ ントを生成し、インライン展開で、違反パケットをドロップするためにプリプロセッサを使 用するには、ルールを有効にする必要があります。

システムで侵入ポリシーに従ってパケットを処理する際には、最初にルール オプティマイザが、 基準(トランスポート層、アプリケーション プロトコル、保護されたネットワークへの入出力方 向など)に基づいて、サブセット内のすべてのアクティブなルールを分類します。次に、侵入ルー ル エンジンが、各パケットに適用する適切なルールのサブセットを選択します。最後に、マルチ ルール検索エンジンが 3 種類の検索を実行して、トラフィックがルールに一致するかどうかを 検査します。

- **•** プロトコル フィールド検索は、アプリケーション プロトコル内の特定のフィールドでの一 致を検索します。
- **•** 汎用コンテンツ検索は、パケット ペイロードの ASCII またはバイナリ バイトでの一致を検 索します。
- **•** パケット異常検索では、特定のコンテンツが含まれているかどうかではなく、確立されたプ ロトコルに違反しているパケット ヘッダーやペイロードが検索されます。

カスタム侵入ポリシーでは、ルールを有効化および無効化し、独自の標準テキスト ルールを記述 および追加することで、検出を調整できます。

٦

#### 変数セット

システムは侵入ポリシーを使用してトラフィックを評価するたびに、関連する*変数セット*使用 します。セット内の大部分の変数は、侵入ルールで一般的に使用される値を表し、送信元および 宛先の IP アドレスとポートを識別します。侵入ポリシーにある変数を使用して、ルール抑制およ び動的ルール状態にある IP アドレスを表すこともできます。

システムには、定義済みのデフォルト変数から構成される 1 つのデフォルト変数セットが含まれ ています。大部分のシステム付属の共有オブジェクトのルールと標準テキスト ルールは、定義済 みのデフォルト変数を使用して、ネットワークおよびポート番号を定義します。たとえば、ルール の大半は、保護されたネットワークを指定するために変数 \$HOME\_NET を使用して、保護されていな い(つまり外部の)ネットワークを指定するために変数 \$EXTERNAL\_NET を使用します。さらに、特殊 なルールでは、他の定義済みの変数がしばしば使用されます。たとえば、Web サーバに対するエク スプロイトを検出するルールは、\$HTTP\_SERVERS 変数および \$HTTP\_PORTS 変数を使用します。

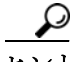

システム付属の侵入ポリシーを使用する場合でも、シスコでは、デフォルトセットの主要なデ フォルト変数を変更すること強く推奨します。ネットワーク環境を正確に反映する変数を使用 すると、処理が最適化され、システムによって疑わしいアクティビティに関連するシステムをモ ニタできます。高度なユーザは、1 つ以上のカスタム侵入ポリシーとペアリングするために、カス タム変数セットを作成して使用できます。詳細については、事前定義されたデフォルト変数の最 適化(2-16 ページ)を参照してください。

### <span id="page-6-0"></span>侵入イベントの生成

 $\mathbf{r}$ 

#### ライセンス:Protection

侵入されている可能性を特定すると、システムは侵入イベントまたはプリプロセッサ イベント (総称的に「侵入イベント」とも呼ばれる)を生成します。このデータを表示すると、ネットワーク アセットに対する攻撃についてさらに理解することができます。インライン展開では、システム は、有害であると判明しているパケットをドロップまたは置き換えすることもできます。

各侵入イベントにはイベント ヘッダーがあり、イベント名と分類、送信元と宛先の IP アドレス、 ポート、イベントを生成したプロセス、およびイベントの日時に関する情報、さらに攻撃の送信 元とそのターゲットに関するコンテキスト情報が含まれています。パケットベースのイベント の場合は、イベントをトリガーしたパケットのデコードされたパケット ヘッダーとペイロード のコピーも記録されます。

パケット デコーダ、プリプロセッサ、および侵入ルール エンジンはすべて、システムによるイベ ントの生成を引き起こします。次に例を示します。

- **•** (ネットワーク分析ポリシーで設定された)パケット デコーダが 20 バイト(オプションやペ イロードのない IP データグラムのサイズ)未満の IP パケットを受け取った場合、デコーダ はこれを異常なトラフィックと解釈します。パケットを検査する侵入ポリシー内の付随する デコーダ ルールが有効な場合、システムは後でプリプロセッサ イベントを生成します。
- **•** IP 最適化プリプロセッサが重複する一連の IP フラグメントを検出した場合、プリプロセッ サはこれを潜在的な攻撃と解釈して、付随するプリプロセッサ ルールが有効な場合、システ ムはプリプロセッサ イベントを生成します。
- **•** 侵入ルール エンジン内では、ほとんどの 標準テキスト ルールおよび 共有オブジェクトのルー ル はパケットによってトリガーされた場合に侵入イベントを生成するように記述されます。

デバイスに侵入イベントが蓄積されると、攻撃の可能性について分析を開始できるようになり ます。システムは、ユーザが侵入イベントを確認し、ネットワーク環境とセキュリティ ポリシー のコンテキストでそのイベントが重要であるかどうかを評価するために必要なツールを提供し ます。

## <span id="page-7-0"></span>システム付属ポリシーとカスタム ポリシーの比較

### ライセンス:Protection

新しいアクセス コントロール ポリシーを作成することは、ASA FirePOWER モジュールを使用 してトラフィック フローを管理するための最初のステップの 1 つです。デフォルトでは、新しく 作成されたアクセス コントロール ポリシーは、システムによって提供されるネットワーク分析 ポリシーおよび侵入ポリシーを呼び出してトラフィックを検査します。

次の図は、インラインの侵入防御展開で、新たに作成されたアクセス コントロール ポリシーが 最初にトラフィックを処理するしくみを示しています。前処理および侵入防御のフェーズが強 調表示されています。

New Access Control Policy: Intrusion Prevention

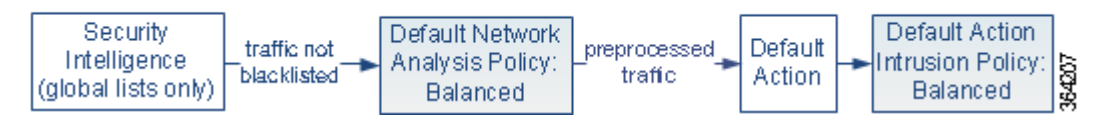

以下の点に注意してください。

- **•** デフォルトのネットワーク分析ポリシーによって、アクセス コントロール ポリシーで処理 されるすべてのトラフィックの前処理が制御されます。初期段階では、システムによって提 供される *Balanced Security and Connectivity* ネットワーク分析ポリシーがデフォルトです。
- **•** アクセス コントロール ポリシーのデフォルト アクションがシステムによって提供される *Balanced Security and Connectivity* 侵入ポリシーで指定された通りに悪意のないすべてのト ラフィックを許可する。
- **•** ポリシーは、デフォルトのセキュリティ インテリジェンス オプション(グローバルなホワイ トリストとブラックリストのみ)を使用し、SSL ポリシーによる暗号化トラフィックの復号 化や、アクセス コントロール ルールを使用してのネットワーク トラフィックの特別な処理 やインスペクションは実行しません。

侵入防御展開を調整するために実行できるシンプルなステップは、システム付属のネットワー ク分析ポリシーと侵入ポリシーの別のセットをデフォルトとして使用することです。シスコで は、これらのポリシーのいくつかのペアを、ASA FirePOWER モジュールに付属させて提供して います。

または、カスタム ポリシーを作成して使用することで、侵入防御展開を調整できます。それらの ポリシーに設定されているプリプロセッサ オプション、侵入ルール、およびその他の詳細設定 が、ネットワークのセキュリティ ニーズに適合しない場合があります。設定できるネットワーク 分析ポリシーおよび侵入ポリシーを調整することにより、システムがネットワーク上のトラ フィックを処理して侵入の有無について検査する方法を非常にきめ細かく設定できます。

Τ

詳細については、以下を参照してください。

- **•** [システム付属のポリシーについて\(](#page-8-0)18-9 ページ)
- **•** カスタム [ポリシーの利点\(](#page-9-0)18-10 ページ)
- **•** カスタム [ポリシーに関する制約事項\(](#page-12-0)18-13 ページ)

### <span id="page-8-0"></span>システム付属のポリシーについて

### ライセンス:Protection

シスコでは、ネットワーク分析ポリシーおよび侵入ポリシーのいくつかのペアを、ASA FirePOWER モジュールに付属させて提供しています。システムによって提供されるネットワー ク分析ポリシーおよび侵入ポリシーを使用して、シスコ脆弱性調査チーム(VRT)のエクスペリ エンスを活用することができます。これらのポリシーでは、VRT は侵入ルールおよびプリプロ セッサ ルールの状態を設定し、プリプロセッサおよび他の詳細設定の初期設定も提供します。シ ステムによって提供されるポリシーをそのまま使用するか、またはカスタム ポリシーのベース として使用できます。

 $\boldsymbol{\mathcal{L}}$ 

 $\mathbf{r}$ 

システム付属のネットワーク分析ポリシーと侵入ポリシーを使用する場合でも、ネットワーク 環境が正確に反映されるように、システムの侵入変数を設定する必要があります。少なくとも、 デフォルトのセットにある主要なデフォルトの変数を変更します。事前定義されたデフォルト 変数の最適化(2-16 ページ)を参照してください。

新たな脆弱性が発見されると、VRT は侵入ルールの更新をリリースします。これらのルール更新 により、システム付属のネットワーク分析ポリシーや侵入ポリシーが変更され、侵入ルールやプ リプロセッサ ルールの新規作成または更新、既存ルールのステータスの変更、デフォルトのポリ シー設定の変更が実施されます。ルールの更新では、システムによって提供されるポリシーから のルールが削除されたり、新しいルール カテゴリの提供やデフォルトの変数セットの変更が行 われることがあります。

ルール アップデートが展開に影響を及ぼす場合、システムは、影響を受ける侵入ポリシーおよび ネットワーク分析ポリシーと、それらの親であるアクセス コントロール ポリシーを失効とマー クします。変更を有効にするには、更新されたポリシーを再適用する必要があります。

必要に応じて、影響を受けた侵入ポリシーを(単独で、または影響を受けたアクセス コントロー ル ポリシーと組み合わせて)自動的に再適用するように、ルールの更新を設定できます。これに より、新たに検出されたエクスプロイトおよび侵入から保護するために展開環境を容易に自動 的に最新に維持することができます。

前処理の設定を最新の状態に保つには、アクセス コントロール ポリシーを再適用する必要があ ります。これにより、現在実行されているものとは異なる、関連する SSL ポリシー、ネットワーク 分析ポリシー、ファイル ポリシーも再適用され、前処理とパフォーマンスの詳細設定オプション のデフォルト値も更新できます。詳細については、ルール更新およびローカル ルール ファイル のインポート(46-10 ページ)を参照してください。

シスコでは、次のネットワーク分析ポリシーと侵入ポリシーを ASA FirePOWER モジュールに付 属させて提供しています。

#### **Balanced Security and Connectivity** ネットワーク分析ポリシーと侵入ポリシー

これらのポリシーは、速度と検出の両方を目的として作成されています。一緒に使用すると、 ほとんどの組織にとって最適な出発点となります。ほとんどの場合、システムは Balanced Security and Connectivity のポリシーおよび設定をデフォルトとして使用します。

### **Connectivity Over Security** ネットワーク分析ポリシーと侵入ポリシー

これらのポリシーは、(すべてのリソースに到達可能な)接続がネットワーク インフラスト ラクチャのセキュリティよりも優先される組織向けに作成されています。この侵入ポリ シーは、Security over Connectivity ポリシー内で有効になっているルールよりもはるかに少 ないルールを有効にします。トラフィックをブロックする最も重要なルールだけが有効に されます。

#### **Security over Connectivity** ネットワーク分析ポリシーと侵入ポリシー

これらのポリシーは、ネットワーク インフラストラクチャのセキュリティがユーザの利便 性よりも優先される組織向けに作られています。この侵入ポリシーは、正式なトラフィック に対して警告またはドロップする可能性のある膨大な数のネットワーク異常侵入ルールを 有効にします。

### **No Rules Active** 侵入ポリシー

No Rules Active 侵入ポリシーでは、すべての侵入ルールと詳細設定が無効化されます。この ポリシーは、他のシステムによって提供されるポリシーのいずれかで有効になっているルー ルをベースにするのではなく、独自の侵入ポリシーを作成する場合の出発点を提供します。

ΛV

注意 シスコでは、試験用に別のポリシー Experimental Policy 1 を使用しています。シスコの担当者か ら指示された場合を除き、このポリシーを使用しないでください。

### <span id="page-9-0"></span>カスタム ポリシーの利点

### ライセンス:Protection

システムによって提供されるネットワーク分析ポリシーおよび侵入ポリシーに設定されたプリ プロセッサ オプション、侵入ルール、およびその他の詳細設定は、組織のセキュリティ ニーズに 十分に対応しない場合があります。

カスタム侵入ポリシーを作成すると、環境内のシステムのパフォーマンスを向上させ、ネット ワークで発生する悪意のあるトラフィックやポリシー違反を重点的に観察できるようになり ます。設定できるカスタム ポリシーを作成および調整することにより、システムがネットワー ク上のトラフィックを処理して侵入の有無について検査する方法を非常にきめ細かく設定で きます。

すべてのカスタム ポリシーには基本ポリシー(別名「基本レイヤ」)があり、それによって、ポリ シー内のすべてのコンフィギュレーションのデフォルト設定が定義されます。レイヤは、複数の ネットワーク分析ポリシーまたは侵入ポリシーを効率的に管理するために使用できるビルディ ング ブロックです。ネットワーク分析ポリシーまたは侵入ポリシーでのレイヤの使用(19-1 ペー ジ)を参照してください。

ほとんどの場合、カスタム ポリシーはシステム付属のポリシーに基づきますが、別のカスタム ポリシーを使用することもできます。ただし、すべてのカスタム ポリシーには、ポリシー チェー ンの根本的な基礎としてシステム付属ポリシーが含まれています。システム付属のポリシーは ルールの更新によって変更される可能性があるので、カスタム ポリシーを基本として使用して いる場合でも、ルールの更新をインポートするとポリシーに影響が及びます。ルール更新がポリ シーに影響を及ぼす場合、モジュール インターフェイスでは、影響を受けるポリシーが失効と マークされます。詳細については、ルール更新がシステムによって提供される基本ポリシーを変 更することを許可する(19-5 ページ)を参照してください。

Τ

詳細については、以下を参照してください。

- **•** カスタム [ネットワーク分析ポリシーの利点\(](#page-10-0)18-11 ページ)
- **•** [カスタム侵入ポリシーの利点\(](#page-11-0)18-12 ページ)

### <span id="page-10-0"></span>カスタム ネットワーク分析ポリシーの利点

### ライセンス:Protection

デフォルトでは、アクセス コントロール ポリシーで処理される暗号化されていないトラフィッ クは、すべて 1 つのネットワーク分析ポリシーによって前処理されます。これは、後でパケット を検査する侵入ポリシー(および侵入ルール セット)に関係なく、すべてのパケットが同じ設定 に基づいて復号化および前処理されることを意味します。

初期段階では、システムによって提供される Balanced Security and Connectivity ネットワーク分 析ポリシーがデフォルトです。前処理を調整する簡単な方法は、デフォルトとしてカスタム ネッ トワーク分析ポリシーを作成して使用することです。アクセス コントロールのデフォルト ネッ トワーク分析ポリシーの設定(20-4 ページ)を参照してください。

使用可能な調整オプションはプリプロセッサによって異なりますが、プリプロセッサおよびデ コーダを調整できる方法には次のものがあります。

**•** モニタしているトラフィックに適用されないプリプロセッサを無効にできます。たとえば、 HTTP Inspect プリプロセッサは HTTP トラフィックを正規化します。ネットワークに Microsoft Internet Information Services(IIS)を使用する Web サーバが含まれていないことが 確実な場合は、IIS 特有のトラフィックを検出するプリプロセッサ オプションを無効にする ことで、システム処理のオーバーヘッドを軽減できます。

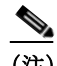

- (注) カスタム ネットワーク分析ポリシーではプリプロセッサが無効に設定されているも のの、システムでは、後にパケットを有効化されている侵入ルールまたはプリプロ セッサ ルールと照合して評価するためにプリプロセッサを使用する必要がある場 合、システムは、自動的にプリプロセッサを有効化して使用します。ただし、ネット ワーク分析ポリシーのユーザ インターフェイスでは、プリプロセッサは無効のままに なります。
- **•** 必要に応じて、特定のプリプロセッサのアクティビティを集中させるポートを指定します。 たとえば、DNS サーバの応答や暗号化 SSL セッションをモニタするための追加ポートを指 定したり、Telnet、HTTP、RPC トラフィックを復号化するポートを指定したりすることが可 能です。

複雑な環境での高度なユーザの場合は、複数のネットワーク分析ポリシーを作成し、それぞれが トラフィックを別々に前処理するように調整することができます。すると、さまざまなセキュリ ティ ゾーンまたはネットワークを使用するトラフィックの前処理をこれらのポリシーを使用し て制御するように、システムを設定することができます。

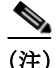

 $\mathbf{r}$ 

(注) カスタム ネットワーク分析ポリシー(特に複数のネットワーク分析ポリシー)を使用して前処理 を調整することは、高度なタスクです。前処理と侵入インスペクションは非常に密接に関連して いるため、単一のパケットを検査するネットワーク分析ポリシーと侵入ポリシーが相互補完す ることを許可する場合は、注意する必要があります。詳細については、カスタム [ポリシーに関す](#page-12-0) [る制約事項\(](#page-12-0)18-13 ページ)を参照してください。

### <span id="page-11-0"></span>カスタム侵入ポリシーの利点

### ライセンス:Protection

侵入防御を実行するように初期設定して、新規にアクセス コントロール ポリシーを作成した場 合、そのポリシーでは、デフォルト アクションはすべてのトラフィックを許可しますが、最初に システム付属の Balanced Security and Connectivity 侵入ポリシーでトラフィックをチェックしま す。アクセス コントロール ルールを追加するか、またはデフォルト アクションを変更しない限 り、すべてのトラフィックがその侵入ポリシーによって検査されます[。システム付属ポリシーと](#page-7-0) カスタム [ポリシーの比較\(](#page-7-0)18-8 ページ)の図を参照してください。

侵入防御展開をカスタマイズするために、複数の侵入ポリシーを作成し、それぞれがトラフィッ クを異なる方法で検査するように調整できます。次に、どのポリシーがどのトラフィックを検査 するかを指定するルールを、アクセス コントロール ポリシーに設定します。アクセス コント ロール ルールは、単純にも複雑にも設定できます。セキュリティ ゾーン、ネットワークもしくは 地理的位置、ポート、アプリケーション、要求された URL、またはユーザなど、複数の基準を使用 してトラフィックを照合およびインスペクションします[。ポリシーが侵入についてトラフィッ](#page-2-0) [クを検査する仕組み\(](#page-2-0)18-3 ページ)のシナリオでは、トラフィックが 2 つの侵入ポリシーのいず れかによって検査される展開を示しています。

侵入ポリシーの主な機能は、次のように、どの侵入ルールおよびプリプロセッサ ルールを有効に してどのように設定するかを管理することです。

- **•** 各侵入ポリシーで、環境に適用されるすべてのルールが有効になっていることを確認し、環 境に適用されないルールを無効化することによって、パフォーマンスを向上させます。イン ライン展開では、どのルールによって悪質なパケットをドロップまたは変更するかを指定で きます。詳細については、ルール状態の設定(27-23 ページ)を参照してください。
- **•** 新しいエクスプロイトを検出したりセキュリティ ポリシーを適用するように、既存のルー ルを変更し、必要に応じて新しい 標準テキスト ルールを記述することができます。侵入ルー ルの概要と作成(30-1 ページ)を参照してください。

侵入ポリシーに対して行えるその他のカスタマイズは次のとおりです。

- **•** 機密データ プリプロセッサは、ASCII テキストのクレジット カード番号や社会保障番号な どの機密データを検出します。特定の脅威(Back Orifice 攻撃、何種類かのポートスキャン、お よび過剰なトラフィックによってネットワークを過負荷状態に陥らせようとするレート ベース攻撃)を検出するプリプロセッサは、ネットワーク分析ポリシーで設定します。詳細に ついては、特定の脅威の検出(28-1 ページ)を参照してください。
- **•** グローバルしきい値を設定すると、侵入ルールに一致するトラフィックが、指定期間内に特 定のアドレスまたはアドレス範囲で送受信される回数に基づいて、イベントが生成されま す。これにより、大量のイベントによってシステムに過剰な負荷がかかることを回避できま す。詳細については、侵入イベントの記録のグローバルな制限(29-1 ページ)を参照してくだ さい。
- **•** また、個々のルールまたは侵入ポリシー全体に対して、侵入イベント通知を抑制し、しきい値 を設定することで、大量のイベントによってシステムに過剰な負荷がかかることを回避する こともできます。詳細については、侵入イベント通知のポリシー単位のフィルタリング (27-26 ページ)を参照してください。
- **•** 侵入イベントに加えて、syslog ファシリティへのロギングを有効にしたり、イベント データ を SNMP トラップ サーバに送信したりできます。ポリシーごとに、侵入イベントの通知限度 を指定したり、外部ロギング ファシリティに対する侵入イベントの通知をセットアップし たり、侵入イベントへの外部応答を設定したりできます。詳細については、侵入ルールの外部 アラートの設定(39-1 ページ)を参照してください。

Τ

### <span id="page-12-0"></span>カスタム ポリシーに関する制約事項

### ライセンス:Protection

前処理および侵入インスペクションは密接に関連しているため、単一パケットを処理して検査 するネットワーク分析ポリシーと侵入ポリシーが互いに補完することを許可する設定を行う場 合は慎重になる必要があります。

デフォルトでは、システムは 1 つのネットワーク分析ポリシーを使用してすべてのトラフィッ クを前処理します。次の図は、インラインの侵入防御展開で、新たに作成されたアクセス コント ロール ポリシーが最初にトラフィックを処理するしくみを示しています。前処理および侵入防 御のフェーズが強調表示されています。

New Access Control Policy: Intrusion Prevention

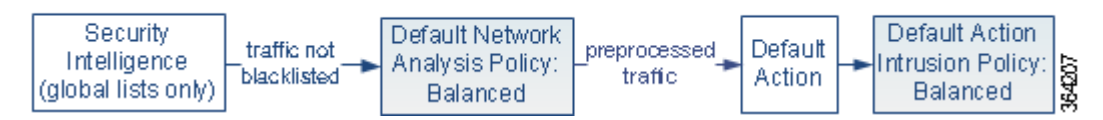

アクセス コントロール ポリシーで処理されるすべてのトラフィックの前処理が、デフォルトの ネットワーク分析ポリシーによってどのように制御されるのか注意してください。初期段階で は、システムによって提供される Balanced Security and Connectivity ネットワーク分析ポリシー がデフォルトです。

前処理を調整する簡単な方法は、カスタム ネットワーク分析ポリシーを作成し、それをデフォル トとして使用することです(カスタム [ネットワーク分析ポリシーの利点\(](#page-10-0)18-11 ページ)の概要を 参照)。ただし、カスタム ネットワーク分析ポリシーでプリプロセッサが無効に設定されていて も、システムでは、前処理されたパケットを有効化されている侵入ルールまたはプリプロセッサ ルールと照合して評価する必要がある場合、システムは、自動的にプリプロセッサを有効化して 使用します。この場合、ネットワーク分析ポリシーのユーザ インターフェイスでは、プリプロセッ サは無効のままになります。

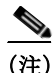

(注) プリプロセッサを無効にするパフォーマンス上の利点を得るには、侵入ポリシーでそのプリプ ロセッサを必要とするルールが有効になっていないことを確認する**必要があります**。

複数のカスタム ネットワーク分析ポリシーを使用する場合は、さらに課題があります。複雑な展 開を扱う上級ユーザの場合は、一致したトラフィックの前処理にカスタム ネットワーク分析ポ リシーを割り当てることによって、特定のセキュリティ ゾーンおよびネットワークに合わせて 前処理をカスタマイズすることができます。これを実現するには、アクセス コントロール ポリ シーにカスタム ネットワーク分析ルールを追加します。各ルールにはネットワーク分析ポリ シーが関連付けられており、ルールに一致するトラフィックの前処理を制御します。

 $\mathcal{L}$ 

 $\mathbf{r}$ 

アクセス コントロール ポリシーの詳細設定としてネットワーク分析ルールを設定します。ASA FirePOWER モジュールの他のタイプのルールとは異なり、ネットワーク分析ルールは、ネット ワーク分析ポリシーに含まれているのではなく、それを呼び出します。

システムは、ルール番号の昇順で、設定済みネットワーク分析ルールとパケットを照合します。 いずれのネットワーク分析ルールにも一致しないトラフィックは、デフォルトのネットワーク 分析ポリシーによって前処理されます。これにより非常に柔軟にトラフィックを前処理できま す。ただし、留意すべき点として、パケットがどのネットワーク分析ポリシーによって前処理さ れるかに関係なく、すべてのパケットは、それら独自のプロセスにおいて引き続きアクセス コン トロール ルールと照合されます(つまり、侵入ポリシーにより検査される可能性があります)。つ まり、特定のネットワーク分析ポリシーでパケットを前処理しても、そのパケットが確実に特定 の侵入ポリシーで検査されるわけではありません。アクセス コントロール ポリシーを設定する ときは、そのポリシーが正しいネットワーク分析ポリシーおよび侵入ポリシーを呼び出して特 定のパケットを評価するように、慎重に行う必要があります。

次の図は、侵入防御(ルール)フェーズよりも前に、別にネットワーク分析ポリシー(前処理)の選 択フェーズが発生するしくみを詳細に示しています。簡略化のため、この図には、検出およびファ イル/マルウェアのインスペクション フェーズは表示していません。また、デフォルトのネット ワーク分析ポリシーおよびデフォルト アクションの侵入ポリシーを強調表示しています。

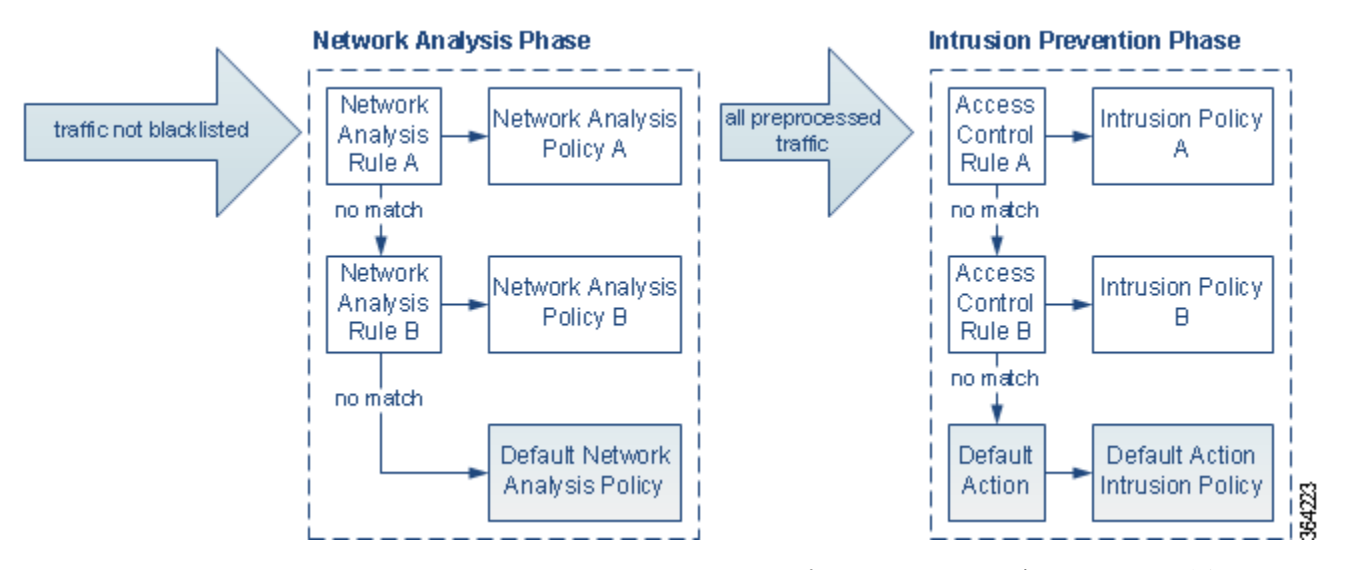

このシナリオでは、アクセス コントロール ポリシーは、2 つのネットワーク分析ルールとデフォ ルトのネットワーク分析ポリシーで設定されています。

- **•** Network Analysis Rule A は、一致するトラフィックを Network Analysis Policy A で前処理しま す。その後、このトラフィックを Intrusion Policy A で検査されるようにすることができます。
- **•** Network Analysis Rule B は、一致するトラフィックを Network Analysis Policy B で前処理しま す。その後、このトラフィックを Intrusion Policy B で検査されるようにすることができます。
- **•** 残りのトラフィックはすべて、デフォルトのネットワーク分析ポリシーにより前処理されま す。その後、このトラフィックをアクセス コントロール ポリシーのデフォルト アクション に関連付けられた侵入ポリシーによって検査されるようにすることができます。

システムはトラフィックを前処理した後、侵入についてトラフィックを検査できます。図では、 2 つのアクセス コントロール ルールとデフォルト アクションが含まれるアクセス コントロー ル ポリシーを示しています。

- **•** アクセス コントロール ルール A は、一致したトラフィックを許可します。トラフィックはそ の後、Intrusion Policy A によって検査されます。
- **•** アクセス コントロール ルール B は、一致したトラフィックを許可します。トラフィックはそ の後、Intrusion Policy B によって検査されます。
- **•** アクセス コントロール ポリシーのデフォルト アクションは一致したトラフィックを許可し ます。トラフィックはその後、デフォルト アクションの侵入ポリシーによって検査されます。

各パケットの処理は、ネットワーク分析ポリシーと侵入ポリシーのペアにより制御されますが、 このペアはユーザに合わせて調整**されません**。アクセス コントロール ポリシーが誤って設定さ れているため、ネットワーク分析ルール A とアクセス コントロール ルール A が同じトラフィッ クを処理しない場合を想定してください。たとえば、特定のセキュリティ ゾーンのトラフィック の処理をポリシー ペアによって制御することを意図している場合に、誤まって、異なるゾーンを 使用するように 2 つのルールの条件を設定したとします。この誤設定により、トラフィックが 誤って前処理される可能性があります。したがって、ネットワーク分析ルールおよびカスタム ポ リシーを使用した前処理の調整は、高度なタスクです。

単一の接続の場合は、アクセス コントロール ルールよりも前にネットワーク分析ポリシーが選 択されますが、一部の前処理(特にアプリケーション層の前処理)はアクセス コントロール ルー ルの選択後に実行されます。これは、カスタム ネットワーク分析ポリシーでの前処理の設定には 影響しません。

## <span id="page-14-0"></span>ナビゲーション パネルの使用

 $\mathbf I$ 

### ライセンス:Protection

ネットワーク分析ポリシーと侵入ポリシーは、同様のユーザ インターフェイスを使用して設定 への変更を編集し、保存します。以下を参照してください。

- **•** ネットワーク分析ポリシーの編集(21-4 ページ)
- **•** 侵入ポリシーの編集(26-5 ページ)

いずれかのタイプのポリシーを編集するときには、ユーザ インターフェイスの左側にナビゲー ション パネルが表示されます。次の図は、ネットワーク分析ポリシー(左)および侵入ポリシー (右)のナビゲーション パネルを示しています。

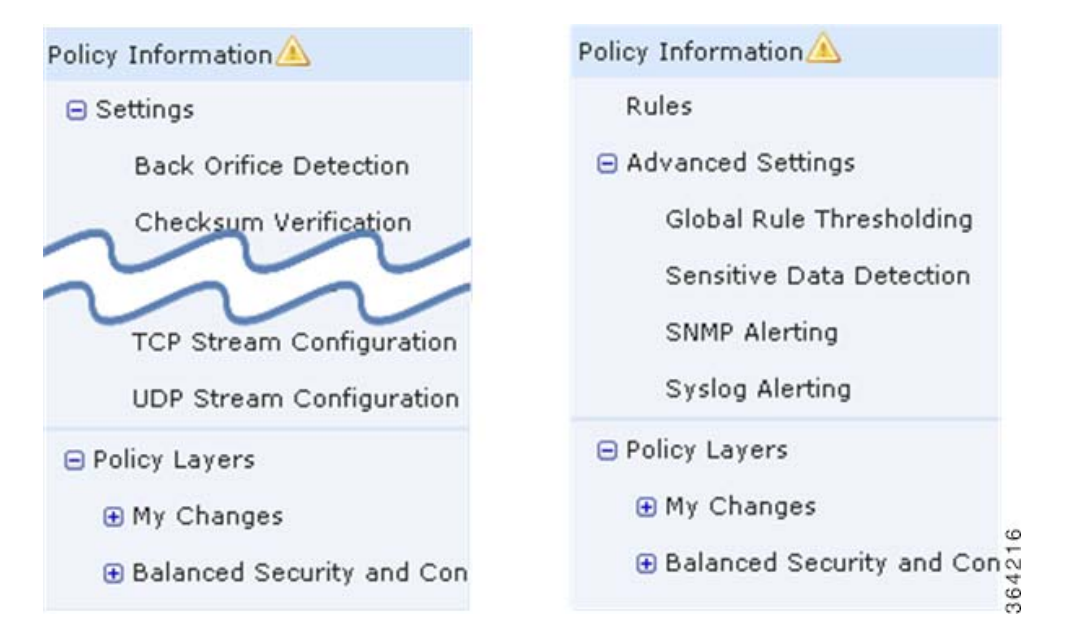

ナビゲーション パネルは境界線によって複数のポリシー設定項目リンクに分割されており、ポ リシー層との直接対話により(下側)または直接対話なしで(上側)ポリシー設定項目を設定でき ます。いずれかの設定ページに移動するには、ナビゲーション パネル内の名前をクリックしま す。ナビゲーション パネルで影付きで強調表示されている項目は、現在の設定ページを示してい ます。たとえば、上の図では、[ポリシー情報(Policy Information)] ページがナビゲーション パネル の右側に表示されます。

#### **[**ポリシー情報(**Policy Information**)**]**

[ポリシー情報(Policy Information)] ページには、一般的に使用される設定の設定オプションが示 されます。上記のネットワーク分析ポリシー パネルの図に示すように、ポリシーに未保存の変更 がある場合は、ナビゲーション パネルの [ポリシー情報(Policy Information)] の横にポリシー変 更アイコン(A)が表示されます。アイコンは、変更を保存すると消えます。

### **[**ルール(**Rules**)(侵入ポリシーのみ) **]**

侵入ポリシーの [ルール(Rules)] ページでは、共有オブジェクトのルール、標準テキスト ルール、 およびプリプロセッサ ルールのルール ステータスとその他の設定項目を設定できます。詳細に ついては、ルールを使用した侵入ポリシーの調整(27-1 ページ)を参照してください。

#### **[**設定(**Settings**)(ネットワーク分析ポリシー) **]** および **[**詳細設定(**Advanced Settings**)(侵入ポリシー) **]**

ネットワーク分析ポリシーの [設定(Settings)] ページでは、プリプロセッサを有効または無効に したり、プリプロセッサの設定ページにアクセスしたりできます。[設定(Settings)] リンクを展開 すると、ポリシー内で有効になっているすべてのプリプロセッサの個々の設定ページへのサブ リンクが表示されます。詳細については、ネットワーク分析ポリシーでのプリプロセッサの設定 (21-7 ページ)を参照してください。

侵入ポリシーの [詳細設定(Advanced Settings)] ページでは、詳細設定を有効または無効にした り、詳細設定の設定ページにアクセスしたりできます。[詳細設定(Advanced Settings)] リンクを 展開すると、ポリシー内で有効になっているすべての詳細設定を個々に設定する設定ページへ のサブリンクが表示されます。詳細については、侵入ポリシー内の詳細設定の設定(26-7 ページ) を参照してください。

### **[**ポリシー層(**Policy Layers**)**]**

[ポリシー層(Policy Layers)] ページには、ネットワーク分析ポリシーまたは侵入ポリシーを構成 する階層の要約が表示されます。[ポリシー層(Policy Layers)] リンクを展開すると、ポリシー内 の階層に関する概要ページへのサブリンクが表示されます。各階層のサブリンクを展開すると、 その階層で有効になっているすべてのルール、プリプロセッサ、または詳細設定の設定ページへ のサブリンクがさらに表示されます。詳細については、ネットワーク分析ポリシーまたは侵入ポ リシーでのレイヤの使用(19-1 ページ)を参照してください。

## <span id="page-15-0"></span>競合の解決とポリシー変更の確定

### ライセンス:Protection

ネットワーク分析ポリシーまたは侵入ポリシーを編集するときは、変更内容を、システムが認識 する前に保存(またはコミット)する必要があります。

(注) 保存後は、変更を反映させるためにネットワーク分析ポリシーまたは侵入ポリシーを適用する 必要があります。保存しないでポリシーを適用すると、最後に保存された設定が使用されます。 侵入ポリシーは単独で再適用できますが、ネットワーク分析ポリシーは親のアクセス コント ロール ポリシーとともに適用されます。

Τ

#### 編集競合の解決

[ネットワーク分析ポリシー(Network Analysis Policy)] ページおよび [侵入ポリシー(Intrusion Policy)] ページには、それぞれのポリシーに保存されていない変更があるかどうかが表示されま す。ネットワーク分析ポリシーの編集(21-4 ページ)および侵入ポリシーの編集(26-5 ページ)を 参照してください。

シスコでは、同時に 1 人だけがポリシーを編集することを推奨しています。同じユーザとして複 数のユーザ インターフェイス インスタンス経由で同じネットワーク分析ポリシーまたは侵入 ポリシーを編集中に、1 つのインスタンスの変更を保存する場合、他のインスタンスの変更は保 存できません。

### 設定の依存関係の解決

特定の分析を実行する場合、多くのプリプロセッサ ルールとセキュリティ ルールでは、最初に 特定の方法でトラフィックをデコードまたは前処理するか、他の依存関係を割り当てる必要が あります。ネットワーク分析ポリシーまたは侵入ポリシーを保存すると、システムが必要な設定 を自動的に有効にするか、または次のように無効な設定はトラフィックに影響しないことが警 告されます。

- **•** SNMP ルール アラートを追加しても、SNMP アラートを設定しなかった場合は、侵入ポリ シーを保存できません。SNMP アラートを設定するか、またはルール アラートを無効にして から、再度保存します。
- **•** 侵入ポリシーに有効なセンシティブ データ ルールが含まれているときに、センシティブ データ プリプロセッサが有効になっていない場合は、侵入ポリシーを保存できません。シス テムがプリプロセッサを有効にしてポリシーを保存するように許可するか、またはルールを 無効にしてから、再度保存します。
- **•** ネットワーク分析ポリシーで必要なプリプロセッサを無効にしても、ポリシーを引き続き保 存できます。ただし、ユーザ インターフェイスではプリプロセッサが無効のままになってい ても、システムは自動的に、無効になっているプリプロセッサを現在の設定で使用します。詳 細については、カスタム [ポリシーに関する制約事項\(](#page-12-0)18-13 ページ)を参照してください。
- **•** ネットワーク分析ポリシーでインライン モードを無効にしても、インライン正規化プリプ ロセッサが有効になっている場合は、ポリシーを引き続き保存できます。ただし、正規化設定 が無視されることが警告されます。インライン モードを無効化すると他の設定が無視され るので、プリプロセッサは、チェックサム検証やレート ベース攻撃の防御を含めて、トラ フィックを変更またはブロックできます。詳細については、インライン展開でプリプロセッ サがトラフィックに影響を与えることを許可する(21-6 ページ)およびインライン トラ フィックの正規化(24-7 ページ)を参照してください。

### ポリシー変更のコミット、破棄、およびキャッシュ

 $\mathbf{r}$ 

ネットワーク分析ポリシーまたは侵入ポリシーの編集時に、変更を保存しないでポリシー エ ディタを終了した場合、それらの変更はシステムによってキャッシュされます。システムからロ グアウトした場合や、システム クラッシュが発生した場合でも、変更はキャッシュされます。シ ステム キャッシュに格納できる保存前の変更は、1 つのネットワーク分析ポリシーと 1 つの侵入 ポリシーについての変更のみです。したがって、同じタイプの別のポリシーを編集する場合は、 その前に、行った変更を確定または破棄する必要があります。システムは、ユーザが最初のポリ シーへの変更を保存せずに別のポリシーを編集したり、侵入ルールの更新をインポートした場 合に、キャッシュされた変更内容を破棄します。

ネットワーク分析ポリシー エディタまたは侵入ポリシー エディタの [ポリシー情報(Policy Information)] ページでポリシーの変更内容をコミットまたは破棄できます。ネットワーク分析 ポリシーの編集(21-4 ページ)および侵入ポリシーの編集(26-5 ページ)を参照してください。

 $\mathsf I$ 

次の表に、ネットワーク分析ポリシーまたは侵入ポリシーへの変更を保存または破棄する方法 の概要を示します。

表 *18-1* ネットワーク分析ポリシーまたは侵入ポリシーへの変更のコミット

| 目的                            | [ポリシー情報(Policy Information)] ページでの操作                                                                                                    |
|-------------------------------|----------------------------------------------------------------------------------------------------|
| ポリシーへの変                       | [変更を確定(Commit Changes)] をクリックします。                                                                                                    |
| 更を保存する                        | 任意で、コメントを入力します。[OK] をクリックしてコミットを続行します。                                                                                                    |
| すべての未保<br>存の変更を破<br>棄する       | [変更の破棄(Discard Changes)] をクリックし、次に [OK] をクリックして変<br>更を破棄し、[侵入ポリシー(Intrusion Policy)] ページに移動します。変更を<br>破棄しない場合は、[キャンセル(Cancel)] をクリックして、[ポリシー情報<br>(Policy Information)] ページに戻ります。 |
| ポリシーを終了<br>するが、変更を<br>キャッシュする | 任意のメニューまたは別のページへの他のパスを選択します。終了時に、表<br>示されたプロンプトで[ページを移動(Leave page)]をクリックするか、[ペー<br>ジを移動しない(Stay on page)] をクリックして高度なエディタに残ります。                                                   |